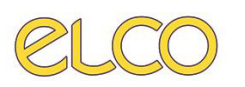

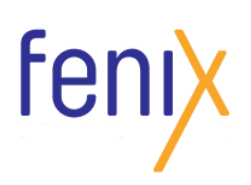

## MANUALE BREVE

## ACCETTAZIONE ESAMI DI RICERCA

Per registrare una prestazione erogata in regime di **ricerca** in Fenix, non sarà più necessario accettare la stessa in un centro di costo di ricerca dedicato, come ad esempio H82R, ma sarà sufficiente indicare la **MODALITA' DI ACCESSO "RICERCA"** all'interno della scheda dell'esame, in fase di accettazione.

Di seguito si riportano i semplici passaggi da seguire.

a) ACCEDERE alla scheda esame di Fenix durante una normale accettazione o cliccando sul nome dell'esame.

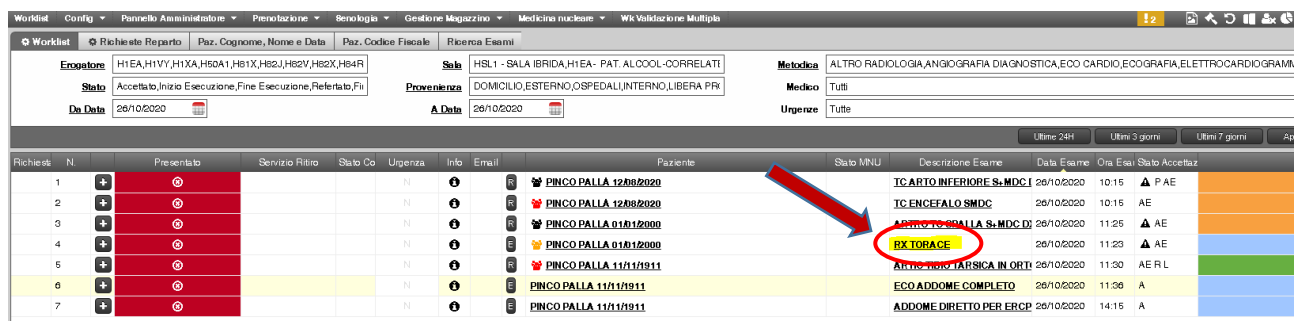

b) All'interno della scheda esame di Fenix spostarsi nella sezione relativa ai dati amministrativi e selezionare il menù a tendina **MODALITA' DI ACCESSO.**

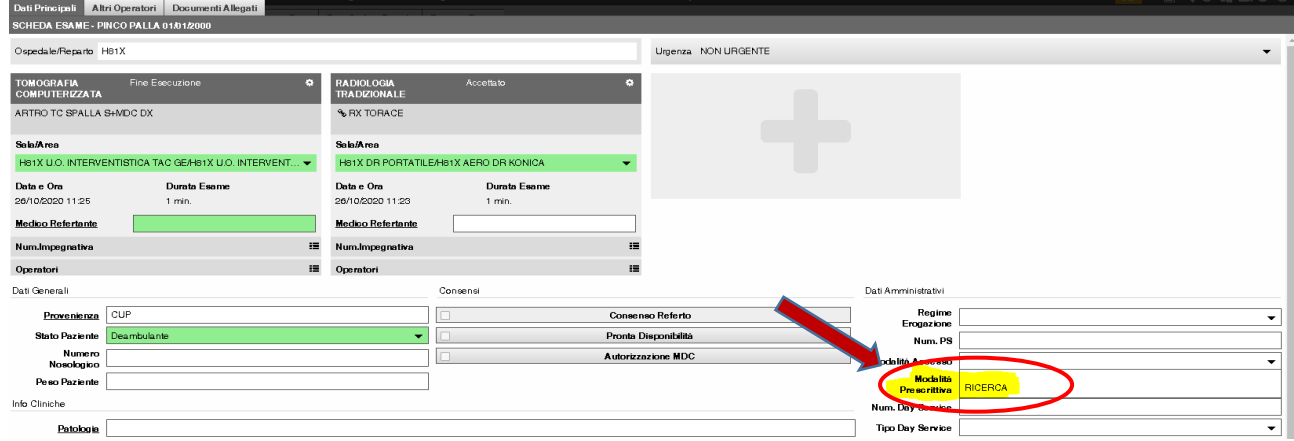

c) Selezionare dal menù la voce **RICERCA** e cliccare su registra in fondo alla pagina .

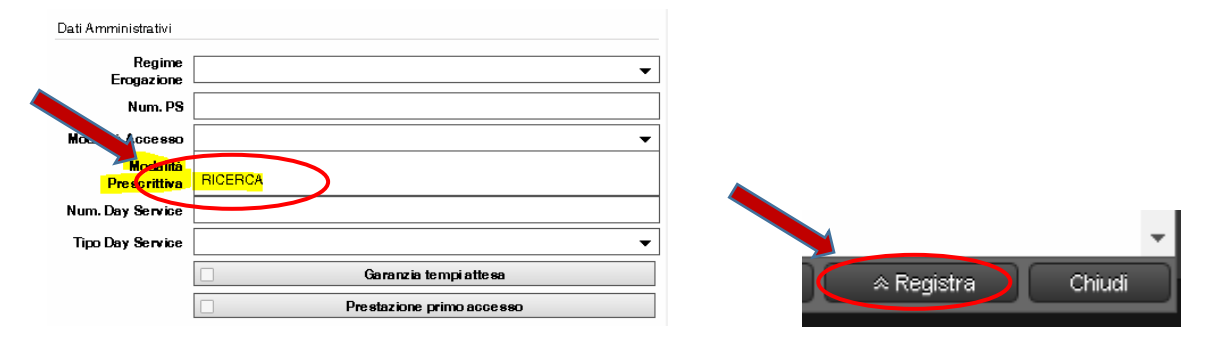